# 技術ノート KGTN 2015011601

# 現 象

[GGH4.X-5.X] クライアント側の既定の IME が Microsoft IME 以外で,かつ GG サーバーが WS2012R2 の 場合,サーバー側 IME の表示が 「EN」 になり日本語入力が出来ない.

#### 説 明

この問題は GGH4.8.2.22090 および GGH5.0.0.21965 で修正されておりますので,各ビルド (またはそれ以 降のビルド) へのアップグレードを行うことで改善されます.

CASE#43661 The Fallback Keyboard Layout is not used on Windows 8.1 and Windows Server 2012 R2

### 補 足

英語版の Windows Server 2012 R2 に Japanese Language Pack をインストールした環境につきましては, Windows のベースとなる言語が英語ですので,仕様としてサーバー側 IME の表示が 「EN」 になります.

### 過去の説明

下記の情報は暫定的な対処法で,将来リリースされるビルドで解決される見込みです.

- 方法1: クライアント側の既定の IME を Microsoft IME に変更する.
- 方法2: クライアント側の既定の IME のレイアウトコードを得る (下記例では E0210411). サーバー側のレイアウトコード 00000411 の内容をコピーし,そのレイアウトコードの情報を登録する. HKLM¥SYSTEM¥CurrentControlSet¥Control¥Keyboard Layouts¥E0210411

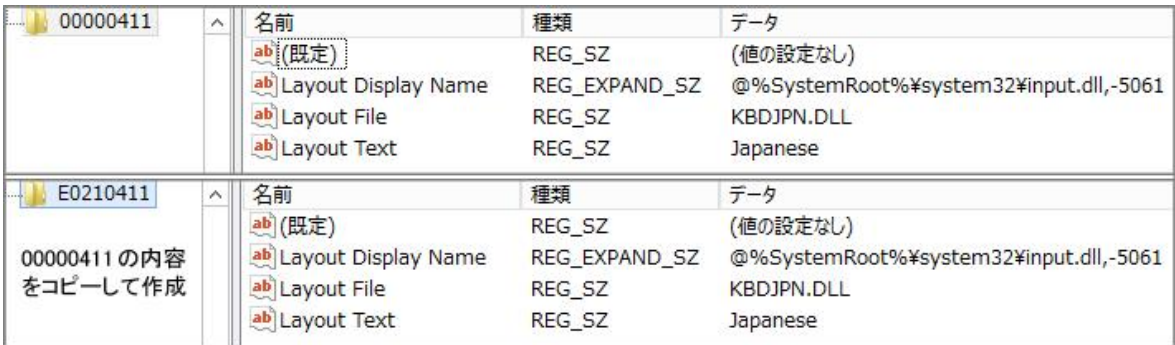

#### 過去の補足

技術的には上記の方法2の通りですが,弊社開発のツール GGKeyboardLayout を使用した簡単な設定手 順を以下に示します.

1.クライアント側の既定の IME のレイアウトコードを得る方法

GGKeyboardLayout をクライアント側で起動し, 「環境参照」 ボタンをクリックして下さい. 「レイアウト情報 #1」に表示される値が,クライアント側の既定の IME のレイアウトコードです. 下記の例では e0200411 が既 定の IME のレイアウトコードになります.

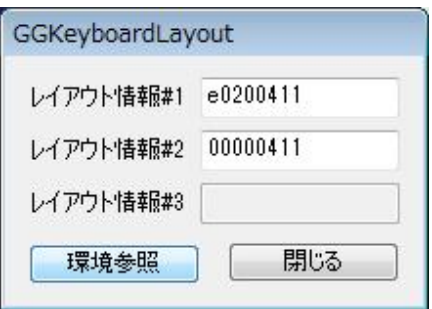

2.サーバー側に (クライアント側の) レイアウトコードの情報を登録する方法

GGKeyboardLayout をサーバー側で起動し,上記1で得た (クライアント側の) 既定の IME のレイアウトコー ドを「レイアウト情報#1」に入力して下さい. そして、「環境設定」 ボタンをクリックして下さい.

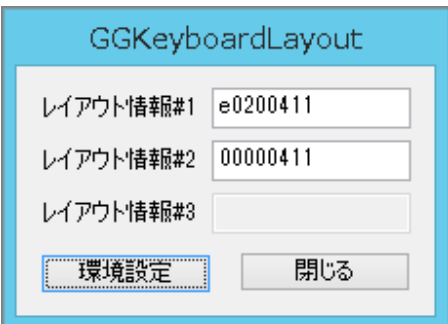

なお,「環境設定」ボタンが表示されない場合は権限が不足していますので、GGKeyboardLayout を「管 理者として実行」 で起動して下さい.

Last reviewed: Oct 20, 2015 Status: DRAFT Ref: CASE#43661 Copyright © 2015 kitASP Corporation